# **Q**<sup>₹</sup> ProjectTEACH

## NEW LEARNING SYSTEM:

#### How to "Re-Activate Your Account" on the New Learning System

Registering an account with the system creates credentials for the Project TEACH member, allows them to enroll in courses, track earned credits, and interact with the site.

- 1. Navigate to: *https://mpt.hosted.cloud.ethosce.com/*
- 2. Click "Create an Account" button

### **MY TRANSCRIPT**

Please login or create an account to view your activities.

- 3. To carry over your transcript, use the same email you used to create your Project TEACH Account.
- 4. Please complete all required fields.

#### How To Login (Once you have reactivated your account)

Logging into the system allows the Project TEACH member to enroll in courses, track earned credits, and interact with the site.

- 1. Navigate to: *https://mpt.hosted.cloud.ethosce.com/*
- 2. Click on the "login" button

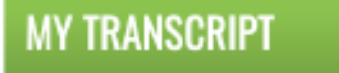

Please login or create an account to view your activities.

4. Fill out your created credentials and click "Log in"